Hurtig startguide Guía de inicio rápido Konfigurer tastatur og mus | Oppsett til tastatur og mus Configure el teclado y el ratón | Ställ in tangentbordet och musen

Tilslut strømadapteren og tryk på tænd/sluk-knappen Slik kobler du til strømadapteren og trykker på strømknappen Conecte el adaptador de energía y presione el botón de encendido Anslut strömadaptern och tryck på strömbrytaren

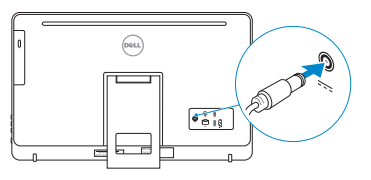

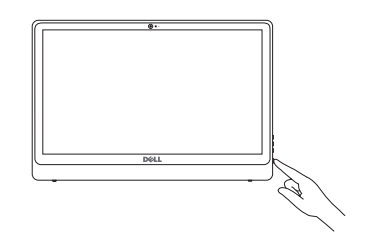

#### See the documentation that shipped with the keyboard and mouse.

Se dokumentationen der fulgte med tastaturet og musen. Se dokumentasjonen som fulgte med tastaturet og musa. Consulte la documentación que se envía con el teclado y el mouse. Läs i dokumentationen som medföljde tangentbordet och musen.

# 3 Connect the power adapter and press the power button 2<br>3<br>3

#### **NOTE:** If you are connecting to a secured wireless network, enter the password for the wireless network access when prompted.

## 1 Setting up the stand

DELL

Montering af foden | Sette opp stativet Montaje del soporte | Montera stativet

## 4 Finish operating system setup

Afslut konfiguration af operativsystem Fullfør oppsett av operativsystemet Finalice la configuración del sistema operativo Slutför inställningen av operativsystemet

- **BEMÆRK:** Hvis du tilslutter til et sikret trådløst netværk, indtast adgangskoden til det trådløse netværk når du bliver bedt om det.
- MERK: Angi passordet for å få tilgang til det trådløse nettverket når du blir bedt om det for å få kobles til det sikrede trådløse nettverket.
- **NOTA:** Si se conecta a una red inalámbrica segura, introduzca la contraseña de acceso a la red inalámbrica cuando se le solicite.
- ANMÄRKNING: Ange lösenordet för åtkomst till det trådlösa nätverket när du blir ombedd om du ansluter till ett skyddat trådlöst nätverk.

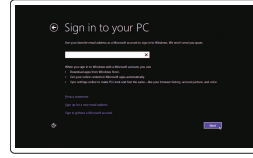

#### Windows

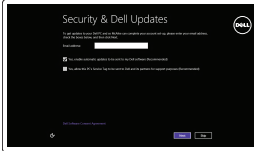

#### Enable security and updates

nicie sesión en su cuenta de Microsoft o cree una cuenta local Logga in till ditt Microsoft-konto eller skapa ett lokalt konto

Aktivér sikkerhed og opdateringer Aktiver sikkerhet og oppdateringer Active la seguridad y las actualizaciones Aktivera säkerhet och uppdateringar

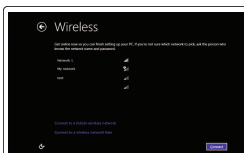

Connect to your network Opret forbindelse til netværket Koble deg til nettverket ditt Conéctese a una red Anslut till ditt nätverk

Regulatory model Regulatorisk model | Regulerende modell Modelo normativo | Regleringsmodell

#### Sign in to your Microsoft account or create a local account

Log på din Microsoft-konto eller opret en lokal konto

Logg inn på Microsoft-kontoen din eller opprett en lokal konto

#### Ubuntu

#### Follow the instructions on the screen to finish setup.

Følg instruktionerne på skærmen for at afslutte opsætning. Følg instruksene i skjermen for å gjøre ferdig oppsettet. Siga las instrucciones en pantalla para finalizar la configuración. Slutför inställningen genom att följa anvisningarna på skärmen.

Easel stand Staffelifod Staffelistativ

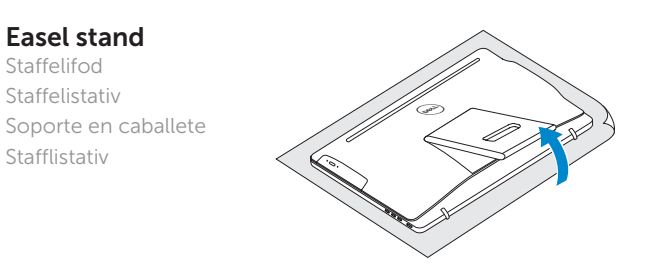

Stafflistativ

#### Pedestal stand

Piedestalfod | Pidistallstativ Soporte en pedestal | Piedestalstativ

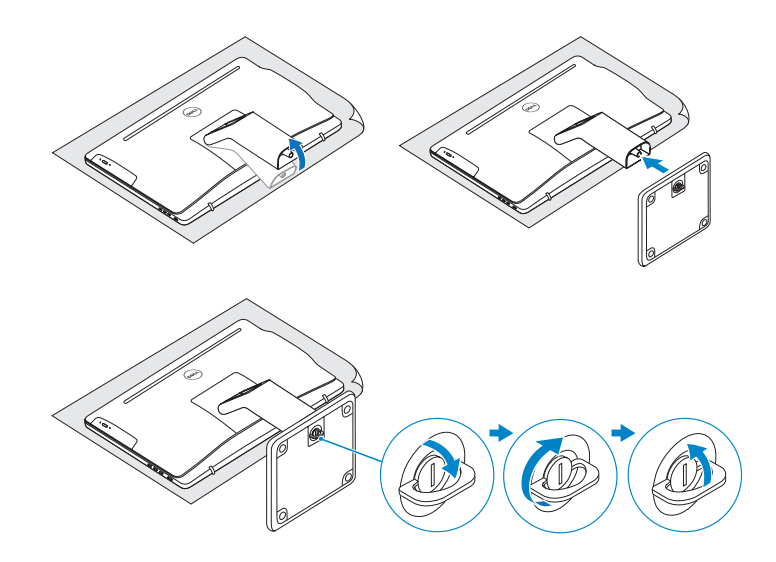

## 2 Set up the keyboard and mouse

© 2015 Dell Inc.

© 2015 Microsoft Corporation. © 2015 Canonical Ltd.

#### Product support and manuals Produktsupport og manualer

Produktstøtte og håndbøker Soporte del producto y manuales Produktsupport och handböcker

Dell.com/support Dell.com/support/manuals Dell.com/support/windows Dell.com/support/linux

Contact Dell Kontakt Dell | Kontakt Dell Póngase en contacto con Dell | Kontakta Dell

Dell.com/contactdell

Regulatory and safety Lovgivningsmæssigt og sikkerhed Lovpålagte forhold og sikkerhet Normativa y seguridad Reglering och säkerhet

Dell.com/regulatory\_compliance

W12C

Regulatory type Regulatorisk type | Regulerende type Tipo normativo | Regleringstyp

W12C003

#### Computer model

Computermodel | Datamaskinmodell Modelo de equipo | Datormodell

Inspiron 24-3459

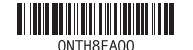

### Locate Dell apps in Windows

Find Dell-apps i Windows | Finn Dell-apper i Windows Localice las aplicaciones Dell en Windows | Hitta Dell-appar i Windows

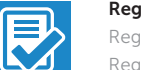

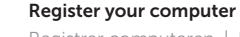

Registrer computeren | Registrer datamaskinen din Registre el equipo | Registrera din dator

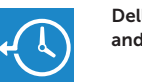

#### Dell Backup Backup, recover, repair, or restore your computer

and Recovery Sikkerhedskopier, genopret, reparer eller gendan din computer Sikkerhetskopier, gjenopprett eller reparer datamaskinen

Realice copias de seguridad, recupere, repare y restaure

su equipo

Säkerhetskopiera, återhämta, reparera eller återställ din dator

## Quick Start Guide

## Inspiron 24

3000 Series

Vip | Helling | Reclinable | Lutning

#### Features

Funktioner | Funksjoner | Funciones | Funktioner

- 10. Power-adapter port
- 11. Network port
- 12. USB 2.0 ports (2)
- 13. HDMI-in port
- 14. Audio-out port
- 15. Power button
- 16. Screen off/on button
- 17. Brightness control buttons (2)
- 18. Optical drive (optional)
- 10. Kontakt for strømforsyning
- 11. Nettverksport 12. USB 2.0-porter (2)
- 13. HDMI-inngang
- 14. Lydutgangport
- 15. Strømknapp

10. Puerto de adaptador de alimentación 11. Puerto de red 12. Puertos USB 2.0 (2) 13. Puerto HDMI de entrada 14. Puerto de salida de audio 15. Botón de encendido 16. Botón de apagado/ encendido de pantalla 17. Botones de control de brillo (2) 18. Unidad óptica (opcional)

- 10. Nätadapterport
- 11. Nätverksport
- 12. USB 2.0-portar (2)
- 13. HDMI-ingång
- 14. Port för utgående ljud
- 15. Strömbrytare
- 16. Skärm av/på-knapp
- 17. Kontrollknappar för ljusstyrka (2)
- 18. Optisk enhet (tillval)

## **Tilt**

- 1. Mikrofon (kun på datamaskiner med berøringsskjerm)
- 2. Mikrofon (kun på datamaskiner uten berøringsskjerm)
- 3. Statuslys for kamera
- 4. Kamera
- 5. Mediekortleser
- 6. USB 3.0-porter (2)
- 7. Hodetelefonport
- 8. Servicemerke
- 9. Forskriftsetikett

- 1. Micrófono (solo en equipos con pantalla táctil)
- 2. Micrófono (solo en equipos con pantalla no táctil)
- 3. Indicador luminoso de estado de la cámara
- 4. Cámara
- 5. Lector de tarjetas multimedia
- 6. Puertos USB 3.0 (2)
- 7. Puerto para auriculares con micro
- 8. Etiqueta de servicio
- 9. Etiqueta regulatoria
- 10. Port til strømadapter
- 11. Netværksport
- 12. USB 2.0-porte (2)
- 13. HDMI-in-port
- 14. Lydudgangsport
- 15. Strømknap
- 16. Skærmens tænd/sluk-knap
- 17. Knapper til lysstyrkestyring (2)
- 18. Optisk drev (valgfrit tilbehør)

1. Mikrofon (endast på datorer med pekskärmsdisplay) 2. Mikrofon (på datorer utan pekskärmsdisplay) 3. Kamerastatuslampa

- 16. Av/på-knapp for skjerm
- 17. Knapper for lysjustering (2)
- 18. Optisk stasjon (tilleggsutstyr)
- 6. USB 3.0-portar (2) 7. Hörlursport
	- 8. Etikett med servicenummer

4. Kamera 5. Mediakortläsare

9. Regleringsetikett

## Dell Help & Support **RO**

Piedestalfod | Pidistallstativ Soporte en pedestal | Piedestalstativ

- 1. Mikrofon (kun i computere med berøringsskærm)
- 2. Mikrofon (kun i computere med ikke-berøringsskærm)
- 3. Kamerastatusindikator
- 4. Kamera
- 5. Mediekortlæser
- 6. USB 3.0-porte (2)
- 7. Headset-port
- 8. Servicekodeetiket
- 9. Myndighedsmærkat

#### SupportAssist Check and update your computer

Tjek og opdater din computer Kontroller og oppdater datamaskinen Busque actualizaciones para su equipo Kontrollera och uppdatera din dator

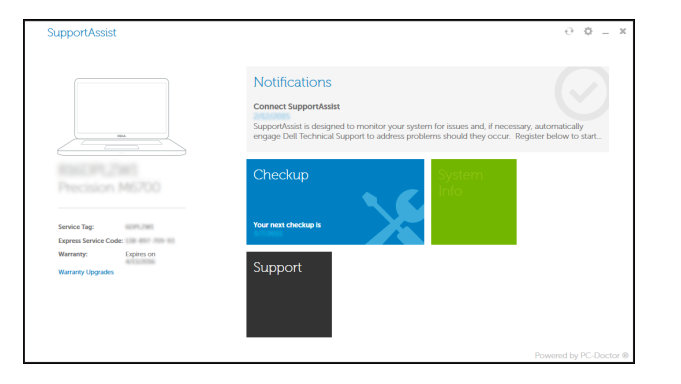

Dells Hjælp og Support | Dell hjelp og støtte Asistencia y soporte de Dell | Dell hjälp och support

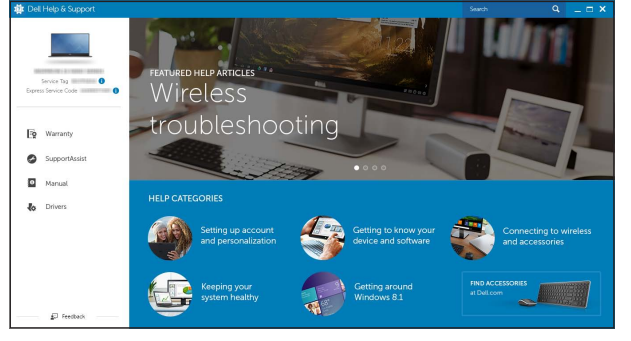

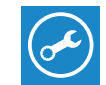

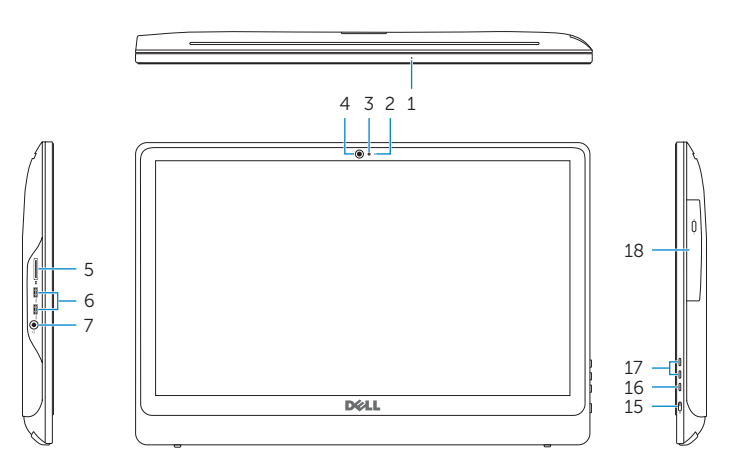

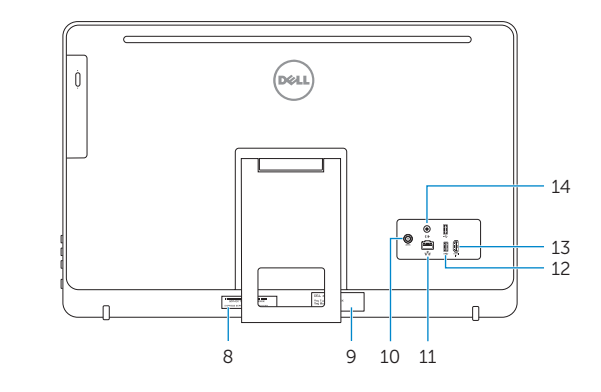

- **1.** Microphone (on computers with touchscreen display only)
- 2. Microphone (on computers with non-touchscreen display only)
- 3. Camera-status light
- 4. Camera
- 5. Media-card reader
- 6. USB 3.0 ports (2)
- 7. Headset port
- 8. Service Tag label
- 9. Regulatory label

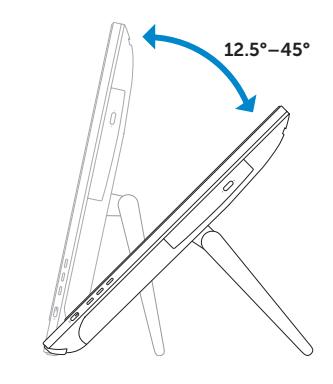

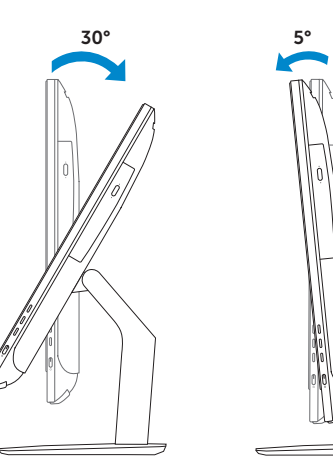

#### Easel stand

Staffelifod Staffelistativ Soporte en caballete Stafflistativ

#### Pedestal stand